# CO goskills **Introduction to PowerPoint**

GoSkills online course syllabus Thursday, May 1, 2025

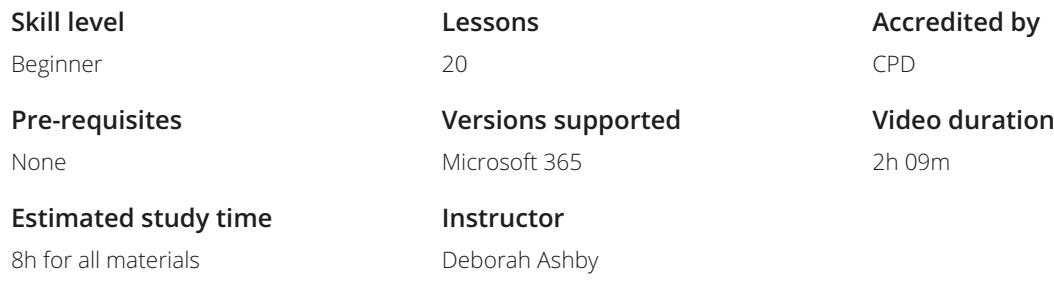

## Essential PowerPoint Skills

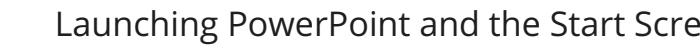

**Launching PowerPoint and the Start Screen**<br>We'll examine the different ways to launch PowerPoint and run thre<br>the Start Screen. We'll examine the different ways to launch PowerPoint and run through the functionality available on

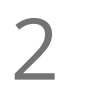

### Get To Know the PowerPoint Interface

Get familiar with the different areas that make up the PowerPoint Interface. This includes the ribbon structure, groups, commands, dialog launchers, scroll bars and the status bar. This lesson is also designed to familiarize you with important PowerPoint terminology.

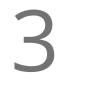

## The Quick Access Toolbar (QAT)

We introduce the Quick Access Toolbar which allows users to execute frequently used commands with one-click. We also learn how to add commands to the Quick Access Toolbar using two different methods.

4

### Contextual Menus and Ribbons

We will learn about the mini-toolbar for quick formatting and explore the options available in the rightclick contextual menus. We'll also cover the concept of contextual ribbons that only appear when needed.

5

## Creating and Saving a New Presentation

Let's create our first new presentation using a blank template. We'll learn how to save presentations locally and to the cloud, and understand how this determines how the presentation is saved going forward.

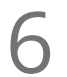

### Diving In to PowerPoint Templates

Let's explore the pre-designed templates available in PowerPoint. We will learn how to search for templates, browse categories, pin favourites, load them, make changes and save them for reuse.

## Slide Workshop

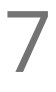

"Title Slide" - Start with a Bang! - Part 1 manually from <sup>a</sup> blank slide using text boxes and basic shapes. 7We will create an eye-catching title slide using the title slide layout. Then, we'll create a title slide

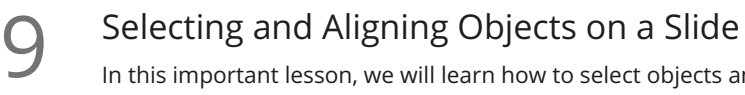

In this important lesson, we will learn how to select objects and use alignment tools, distribution tools, grouping, gridlines and guides to position multiple objects on the slide. A must for a professional looking presentation!

"About Us" - Using Images, Icons and Text - Part 1

We will create an 'About Us' slide and learn how to insert pictures, icons and text. We will also learn the **10** "About Us" - Using Images, Icons and Text - Part 1<br>We will create an 'About Us' slide and learn how to insert pictures, icons and text. We will als<br>basics of moving and resizing objects and some simple but effective f

"About Us" - Inserting Images, Icons and Text - Part 2

Managing Slides  $12<sup>h</sup>$ 

A simple lesson where we will learn how to duplicate and modify slides, replace images and change the z-order of objects on a slide. We will also learn how to re-organize and arrange slides using the thumbnail view and slide sorter view.

<sup>1</sup> **3** <sup>"Our Services" - Shapes, Pictures and Animation - Part 1<br>
In this lesson, we will start to build an 'Our Services' slide. In part 2 of this lesson, we will bu<br>
background using shapes, images and crop and fill, an</sup> In this lesson, we will start to build an 'Our Services' slide. In part 2 of this lesson, we will build the

"Our Services" - Animated Bullets - Part 2<br>In part 2 of this lesson, we will learn how to add bulleted lists and apply animation.

Slide Transitions  $15<sub>r</sub>$ 

Transitions explained! We will learn the importance of smooth transitions between slides, how to apply transitions to one or more slides, the different types of transition and how to manage and remove transitions.

**16** "Company Statistics" - Creating Graphs and Charts<br>
We will learn how to create a column, sunburst and map chart to tell the stor<br>
Create charts on-the-fly or use data already stored in an Excel worksheet. We will learn how to create a column, sunburst and map chart to tell the story of their data visually.

## Delivering a Presentation

Slide Show Settings

We will tour the different options available to setup a slide show. This includes learning about how to 17 Slide Show Settings<br>We will tour the different options available to setup a slide shomake a presentation run automatically by rehearsing timings.

Rehearse Timings and Custom Slide Shows<br>We will look at how to create a slide show using timings and a custom slide show.

## Presenter Tools and Features

In this lesson, we will run a slide show and explore the in-presentation features such as blacking out the screen, using annotations, turning on subtitles and switching pointer options.

 $20$   $\frac{\text{Exp}}{\text{New}}$ 

## Exporting a Presentation to Other File Formats

We will learn how to export a presentation to another file format such as a PDF, video, animated gif, and

**Go to [GoSkills.com](https://www.goskills.com/Course/Introduction-to-PowerPoint)**